LoRa Allianc

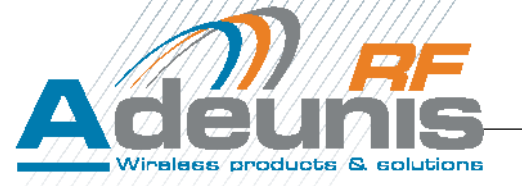

# **LoRaWAN Demonstrator**

# **By Adeunis RF**

# *User Edition*

**User guide version V1.1**

**ADEUNIS RF**

283 rue Louis Néel - Parc Technologique Pré Roux 38920 CROLLES - France Tel. : +33 (0)4 76 92 07 77 - Fax : +33 (0)4 76 04 80 87 [www.adeunis-rf.com](http://www.adeunis-rf.com/) [arf@adeunis-rf.com](mailto:arf@adeunis-rf.com)

**Information**

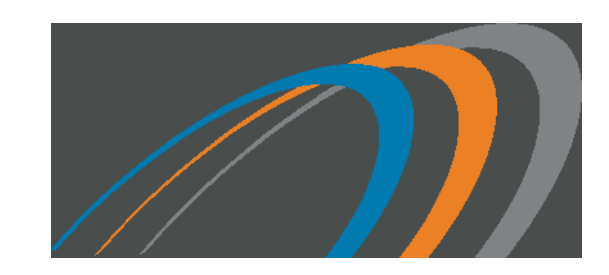

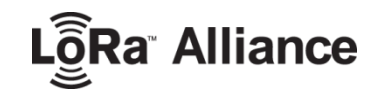

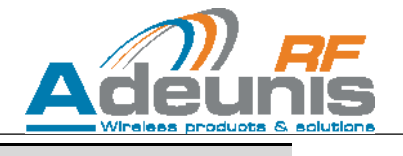

<span id="page-1-0"></span>**Document information**

**Title Title** LoRaWAN Demonstrator User Guide **Subtitle** Version 1.1 **Document type** Software management manual **Document status** version V1.1

This document applies to the following products

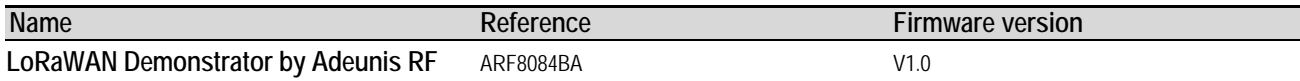

#### <span id="page-1-1"></span>**Disclaimer**

This document and the use of any information contained therein, is subject to the acceptance of the Adeunis RF terms and conditions. They can be downloaded from [www.adeunis-rf.com.](http://www.adeunis-rf.com/)

Adeunis RF makes no warranties based on the accuracy or completeness of the contents of this document and reserves the right to make changes to specifications and product descriptions at any time without notice.

Adeunis RF reserves all rights to this document and the information contained herein. Reproduction, use or disclosure to third parties without express permission is strictly prohibited. Copyright © 2012, Adeunis RF. Adeunis RF is a registered trademark in the EU and other countries.

### <span id="page-1-2"></span>**Technical Support**

#### **Website**

Our website contains many useful information : modules and stand alone products information, user guides, configuration software and technical documents which can be accessed 24 hours a day.

#### **Email**

If you have technical problems or cannot find the required information in the provided documents, contact our Technical Support by email. Use our dedicated email address [\(arf@adeunis-rf.com\)](mailto:arf@adeunis-rf.com) rather than any personal email address of our staff. This makes sure that your request is processed as soon as possible.

#### **Helpful Information when Contacting Technical Support**

When contacting Technical Support please have the following information ready:

- Product type (e.g. Wireless M-Bus),
- Firmware version (e.g. V3.03)
- Clear description of your question or the problem
- A short description of the application
- Your complete contact details

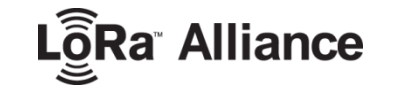

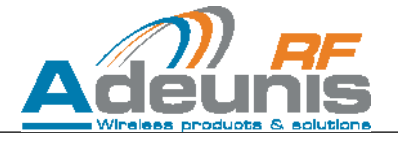

#### <span id="page-2-0"></span>**Declaration of conformity**

We **ADEUNIS RF**, 283 rue LOUIS NEEL, 38920 CROLLES, France

declare under our own responsibility that the products

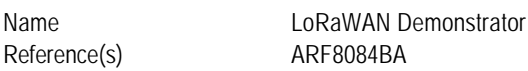

to which this declaration refers conform with the relevant standards or other standardising documents

- EN 300 220-1 (v2.4.1) (2012-05)
- EN 60950-1  $(2001) + A11 (2004)$
- EN 301 489-1 (v1.8.1) (2008-04)
- EN 301 489-3 (v1.4.1) (2002-08)
- $\bullet$  EN 62311

According to the RTTE Directive 99/5/EC

Notes:

- Conformity has been evaluated according to the procedure described in Annex III of the RTTE directive
- Receiver class (if applicable): 3

Crolles, July 24<sup>th</sup>, 2015 **Hervé Vincent, CEO** 

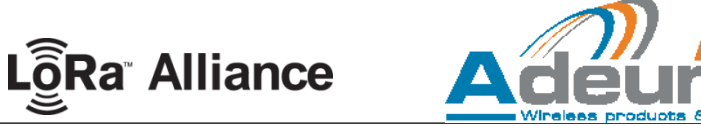

# <span id="page-3-0"></span>**1 Table of contents**

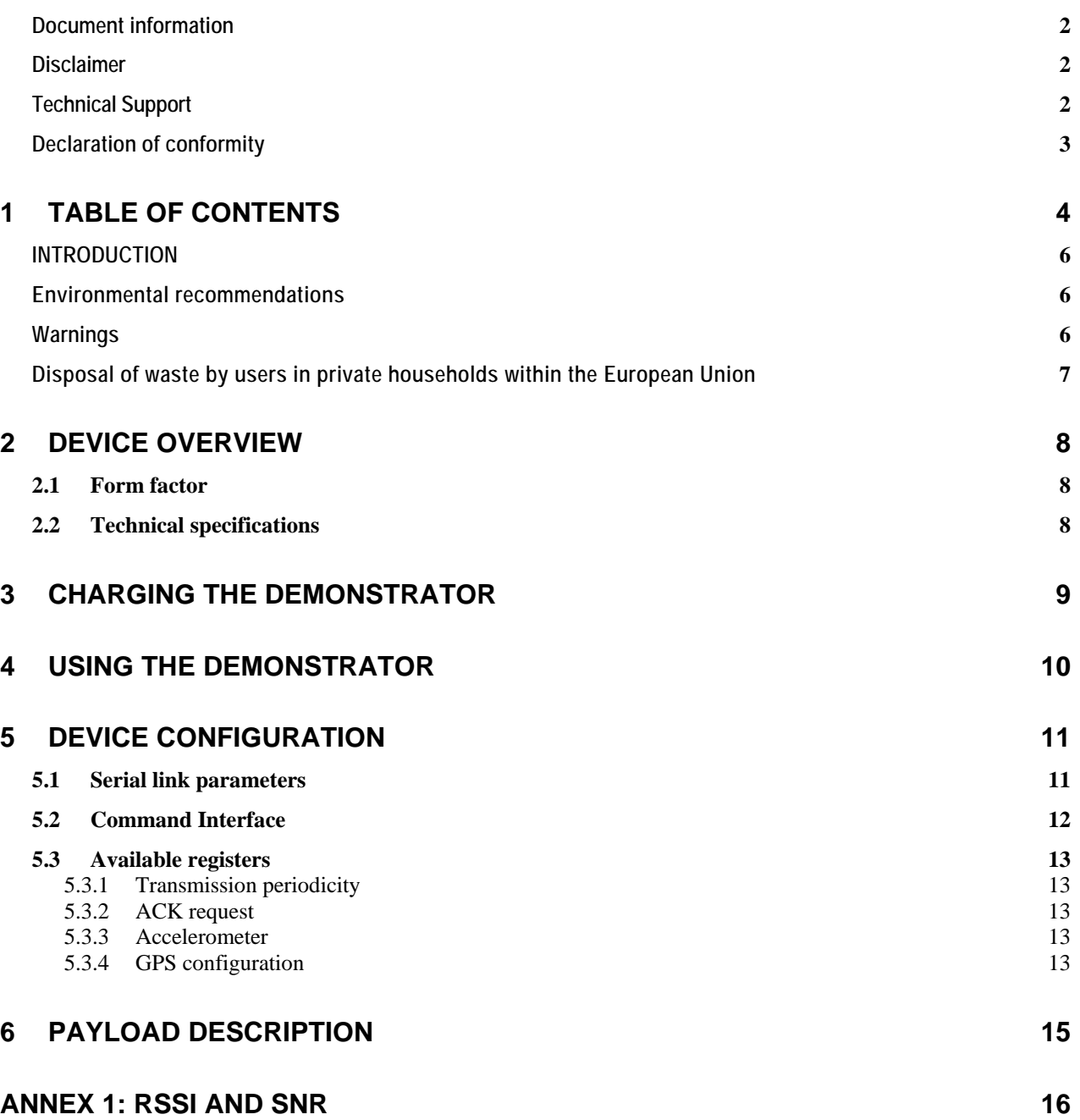

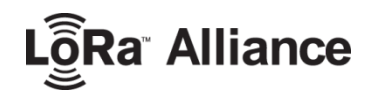

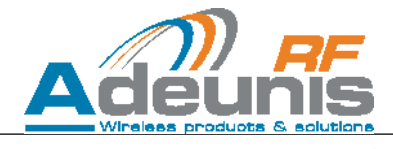

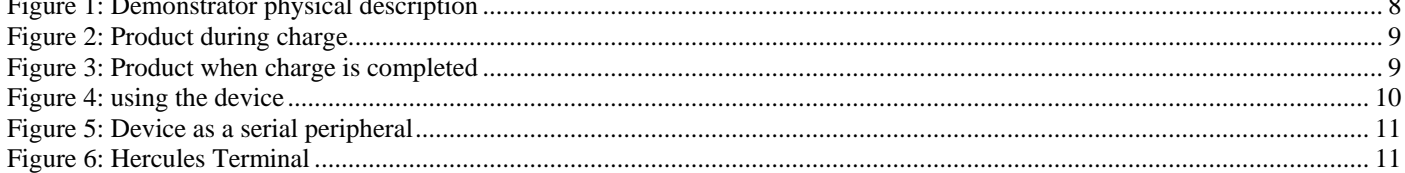

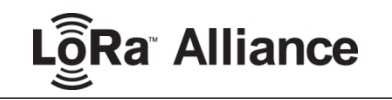

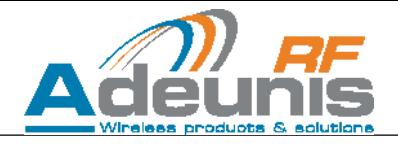

### <span id="page-5-0"></span>**INTRODUCTION**

All rights to this manual are the exclusive property of ADEUNIS RF. All rights reserved. Copying this manual (without written permission from the owner) via printing, copying, recording or by any other means, translating this manual (in full or partially) into any other language, including all programming languages, using any electrical, mechanical, magnetic or optical devices, manually or any by other methods, is prohibited.

ADEUNIS RF reserves the right to change the technical specifications or functions of its products, or to cease manufacturing any of its products, or to cease technical support for one of its products without notice in writing and urges its customers to make sure that the information they have is valid.

ADEUNIS RF configuration software and programs are available free of charge in a non-modifiable version. ADEUNIS RF can make no guarantees, including guarantees concerning suitability and applicability for a certain type of application. Under no circumstances can the manufacturer, or the distributor of an ADEUNIS RF program, be held liable for any damage caused by the use of the aforesaid program. Program names, as well as all copyright relating to programs, are the exclusive property of ADEUNIS RF. Any transfer, granting of licences to a third party, leasing, hire, transport, copying, editing, translation, modification into another programming language or reverse engineering are prohibited without ADEUNIS RF's prior written authorisation and consent.

ADEUNIS RF 283, rue Louis Néel 38920 Crolles France

Telephone +33 (0)4 76 92 07 77 Fax +33 (0)4 76 08 97 46

#### <span id="page-5-1"></span>**Environmental recommendations**

All superfluous packaging materials have been eliminated. We have done everything possible to make it easy to separate the packaging into three types of materials: cardboard (box), expanded polystyrene (filler material) and polyethylene (packets, foam protective sheets). Your device is composed of materials that can be recycled and reused if it is dismantled by a specialist company. Please observe local regulations concerning the manner in which waste packaging material, used batteries and your obsolete equipment are disposed of.

#### <span id="page-5-2"></span>**Warnings**

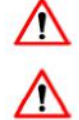

The safety of this product is only guaranteed when it is used in accordance with its purpose. Maintenance should only be carried out by qualified persons.

Please note, do not install the equipment close to a heat source or in damp conditions.

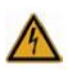

Please note: for your own safety, you must ensure that the equipment is switched off before carrying out any work on it.

Please note: For your safety, the power supply circuit must be SELV (Safety Extra Low Voltage) and must be a limited power sources.

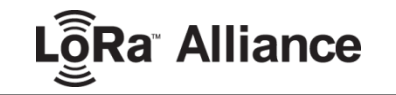

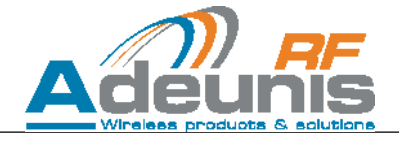

### **Recommendations regarding use**

- Before using the system, check that the power supply voltage shown in the user manual corresponds to your supply. If it doesn't, please consult your supplier.
- Place the device against a flat, firm and stable surface.
- The device must be installed in a location that is sufficiently ventilated so that there is no risk of internal heating and it must not be covered with objects such as newspapers, cloths, curtains, etc.
- The device's aerial must be free and at least 10 cm away from any conducting material.
- The device must never be exposed to heat sources such as heating equipment.
- Do not place the device close to objects with naked flames such as lit candles, blowtorches, etc.
- The device must not be exposed to aggressive chemical agents or solvents likely to damage the plastic or corrode the metal parts.
- Install your device close to its DC power supply.

#### <span id="page-6-0"></span>**Disposal of waste by users in private households within the European Union**

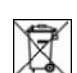

This symbol on the product or on its packaging indicates that this product must not be disposed off with your other household waste. Instead, it is your responsibility to dispose of your waste by taking it to a collection point designated for the recycling of electrical and electronic appliances. Separate collection and recycling of your waste at the time of disposal will contribute to conserving natural resources and guarantee recycling that respects the

environment and human health. For further information concerning your nearest recycling centre, please contact your nearest local authority/town hall offices, your household waste collection company or the shop where you bought the product.

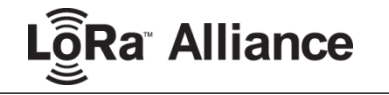

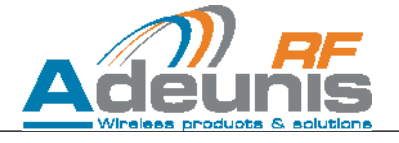

# <span id="page-7-0"></span>**2 Device overview**

The LoRaWAN demonstrator by Adeunis RF is a LoRaWAN CLASS A v1.0 compliant device. It is NOT a point to point device and cannot be operated in such a way. It is meant to be paired to an operated network.

#### <span id="page-7-1"></span>**2.1 Form factor**

The device takes the shape of a remote control with embedded GPS, accelerometer and temperature sensor.

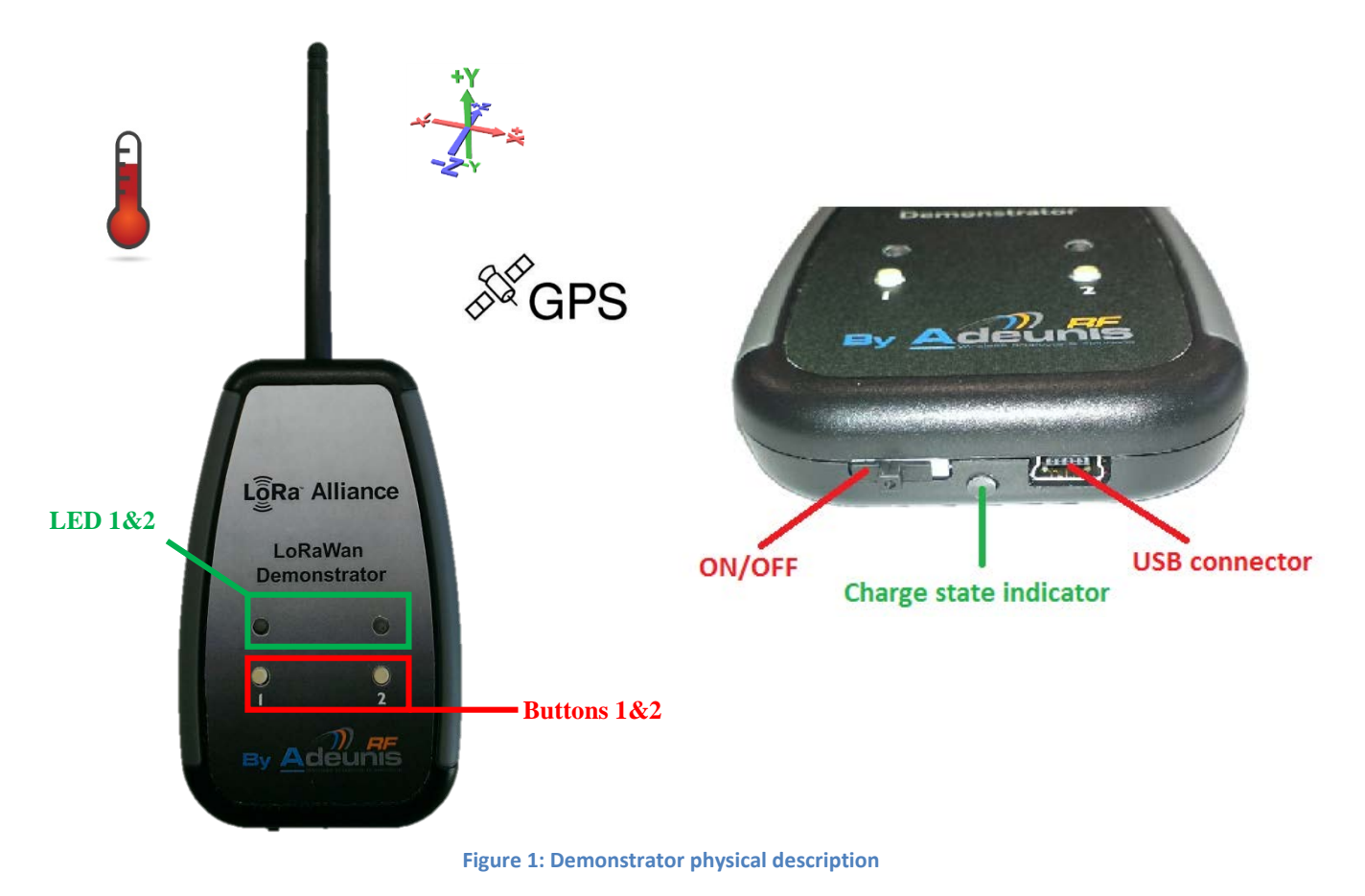

#### <span id="page-7-3"></span><span id="page-7-2"></span>**2.2 Technical specifications**

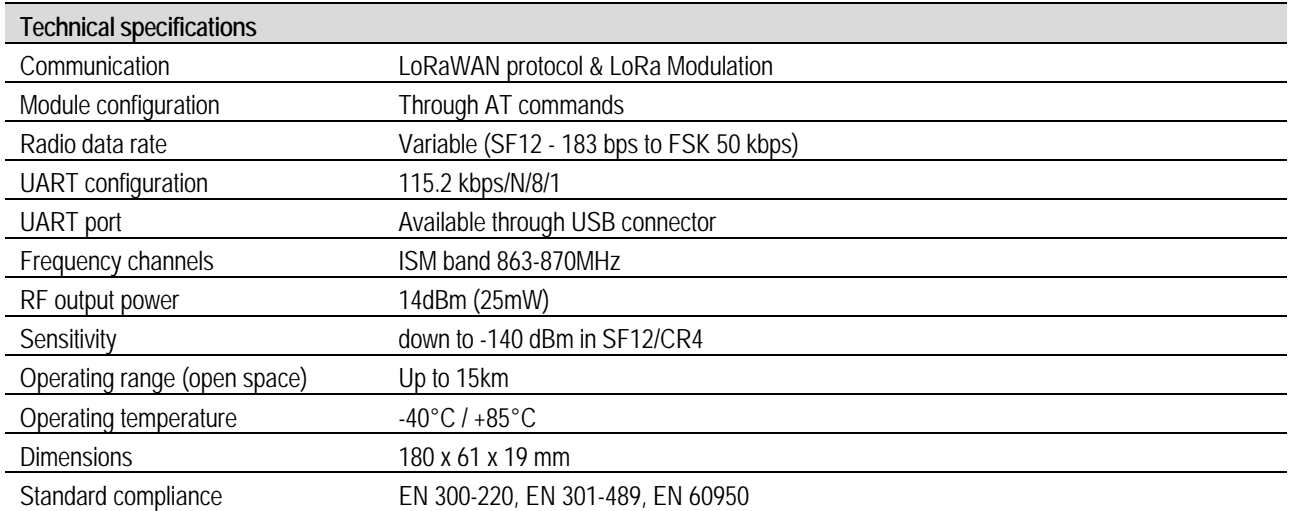

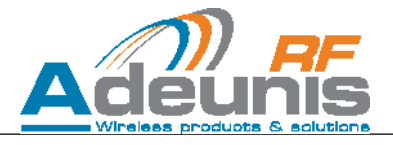

# <span id="page-8-0"></span>**3 Charging the demonstrator**

The product contains a rechargeable battery. Upon connecting it to a computer via a mini-USB cable, it will automatically begin charging; even if the ON/OFF switch is on the OFF position (this behavior is similar to the one of mobile phones). The product can still be used while it's charging.

During the charging process, the charge state indicator is steady **red**. When charging is completed, the charge state indicator becomes steady **green.**

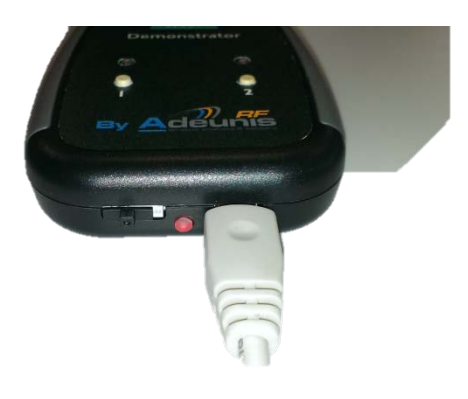

<span id="page-8-2"></span>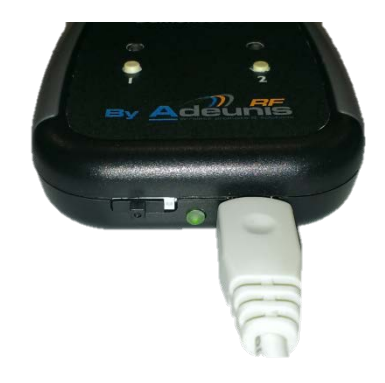

**Figure 2: Product during charge Figure 3: Product when charge is completed**

<span id="page-8-1"></span>If the battery is completely discharged, **it will need 8 hours** of charging time to get back to full charge.

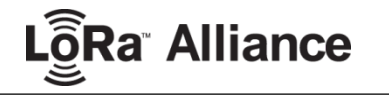

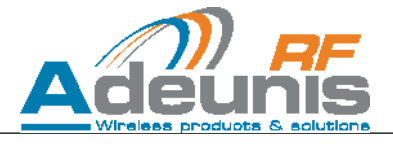

## <span id="page-9-0"></span>**4 Using the demonstrator**

The demonstrator is pre-configured at factory with the following settings and is ready to use:

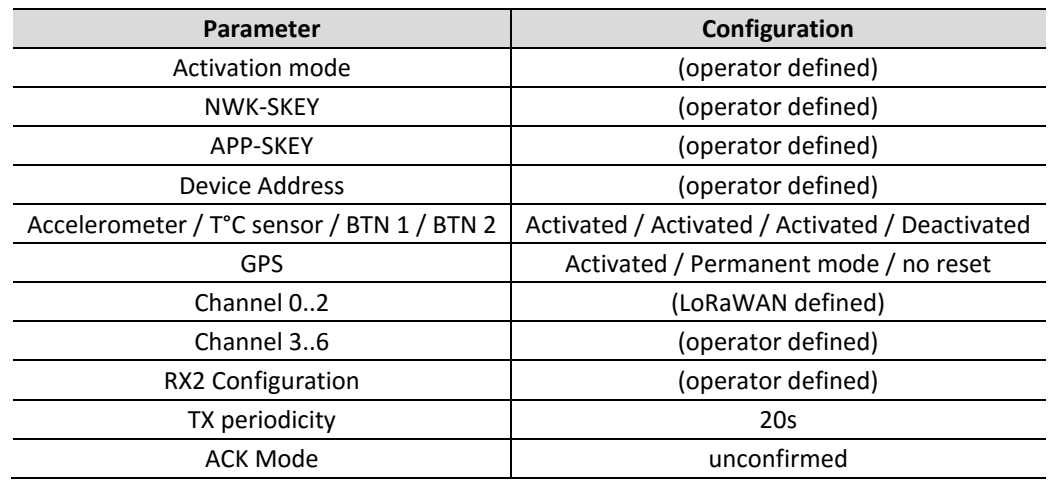

First, power-up the device by sliding the ON-OFF switch to the right:

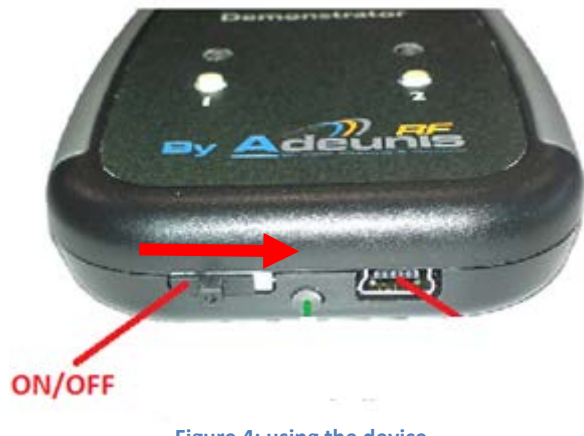

**Figure 4: using the device**

<span id="page-9-1"></span>The device will immediately start operating and the LEDs will start blinking. During normal operation the device will transmit LoRa frames periodically (every 20s by default), but the user can also trigger a transmission manually by pressing button 1 (BTN1) or by shaking the device and triggering its accelerometer. If a GPS coordinate is available, it is included in the payload.

The following table describes the LEDs operation:

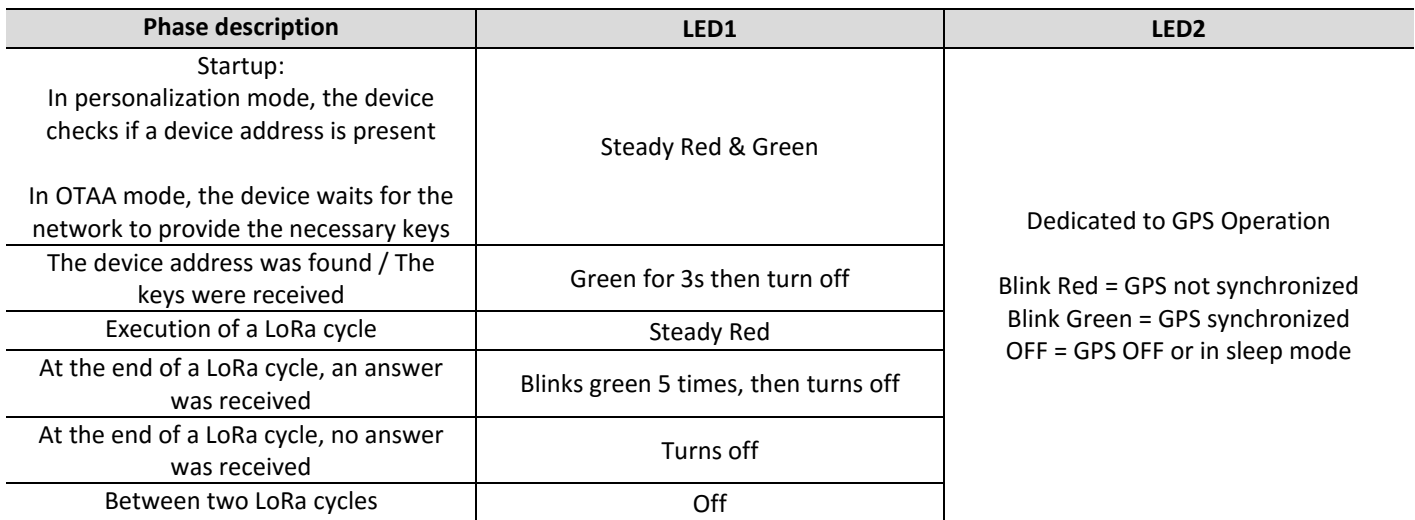

The LoRa frames transmitted to the network will be available to the user through the operator's back-end.

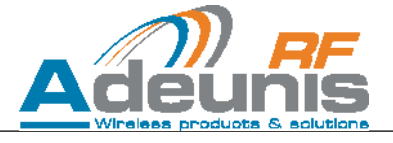

# <span id="page-10-0"></span>**5 Device configuration**

The device's configuration can be changed from a PC. In order to do so, the device should be turned ON and connected to a PC via its USB port and a mini-USB cable. The device will be recognized as a serial peripheral (creation of a virtual serial COM port).

#### <span id="page-10-1"></span>**5.1 Serial link parameters**

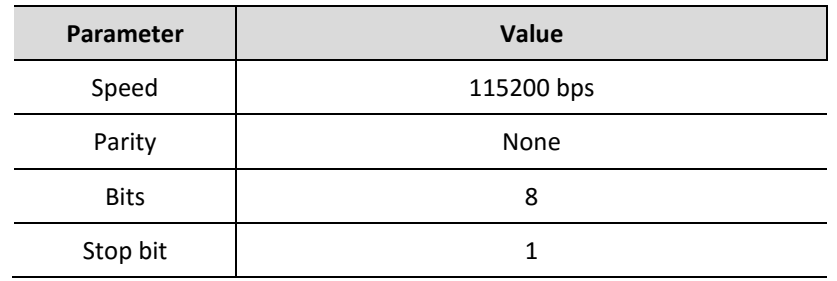

When plugged to a PC, the device should be recognized as a serial peripheral:

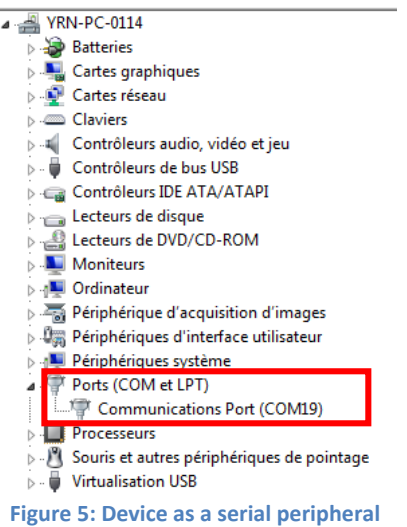

<span id="page-10-2"></span>The serial driver is available on ADEUNIS RF Website as "USB\_DONGLE\_DRIVER\_WMBUS"

The product can then be configured via a Terminal such as Hercules:

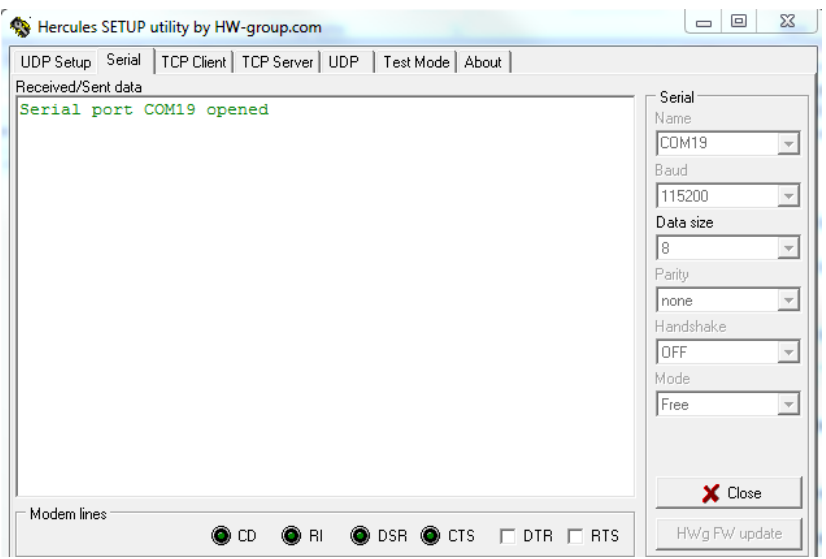

<span id="page-10-3"></span>**Figure 6: Hercules Terminal**

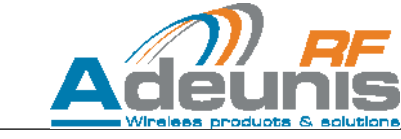

#### <span id="page-11-0"></span>**5.2 Command Interface**

All commands are written in ASCII

Commands can be used once the device has been placed in command mode. The commands are based on AT commands format and are structures as follows:

**Ra Alliance** 

- Starts with 2 ASCII characters "AT"
- Followed by 1 or more ASCII characters depending on the command
- Ends by <CR> or <CR><LF>

After receiving a command, the device will emit the following response:

- ASCII character "O" if the command is accepted
- ASCII character "E" if the command is rejected
- Ends by <CR><LF>

The following commands are available:

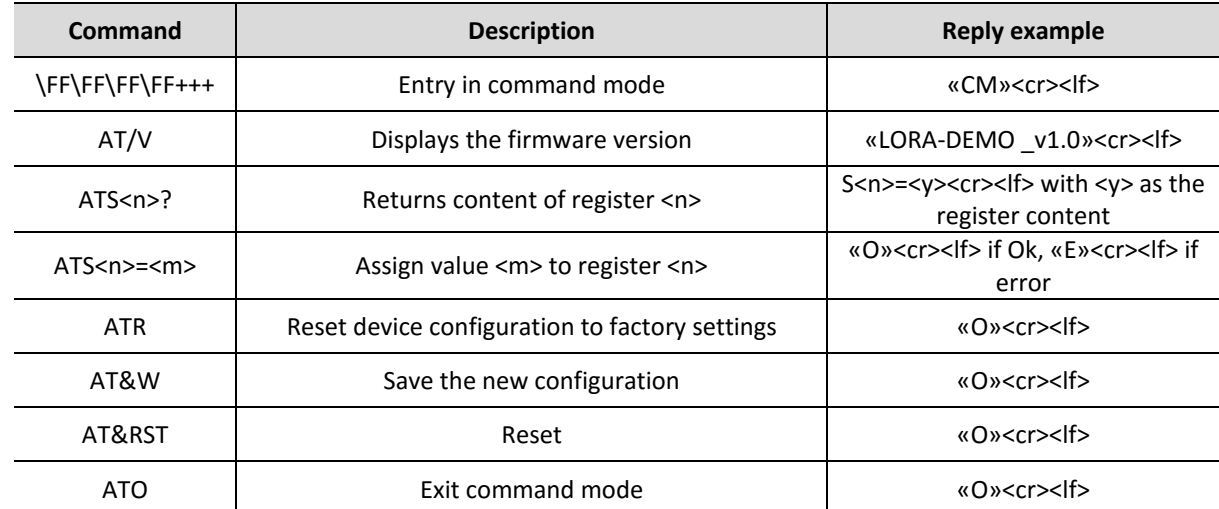

**After modifying a parameter, make sure to save the new configuration by issuing the AT&W command.**

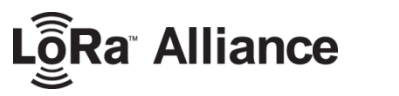

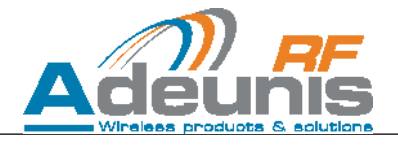

#### <span id="page-12-0"></span>**5.3 Available registers**

#### <span id="page-12-1"></span>**5.3.1 Transmission periodicity**

Frames can be transmitted automatically by the device. The transmission periodicity in seconds can be set through the following register:

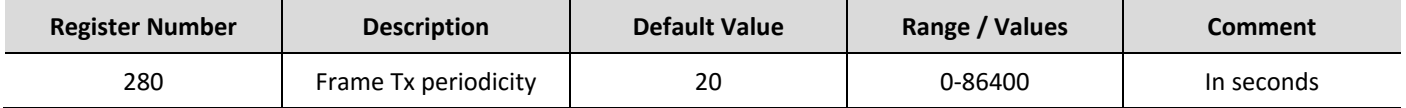

If the register is set to 0, periodic transmission is disabled. Frames can only be sent by pressing button 1 or by triggering the accelerometer (i.e. by shaking the product).

#### <span id="page-12-2"></span>**5.3.2 ACK request**

When sending a frame to the network, the demonstrator can ask for an acknowledge (ACK) frame in return. When asking for an acknowledge frame, the device is configured in **CONFIRMED** mode. Otherwise, it is configured in **UNCONFIRMED** mode. This can be done through the following register:

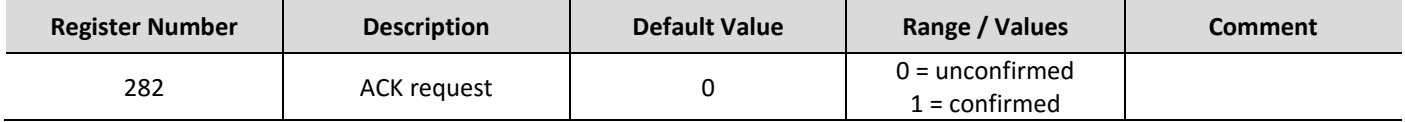

#### <span id="page-12-3"></span>**5.3.3 Accelerometer**

The device's accelerometer is configured by default to trigger whenever the device is shaken by hand. However, its configuration can be modified to suit the user's application. Two parameters can be changed:

- The full scale, i.e. the maximum acceleration that the accelerometer will be able to detect
- The detection threshold, i.e. the acceleration level above which the accelerometer will trigger

This can be done through the following registers:

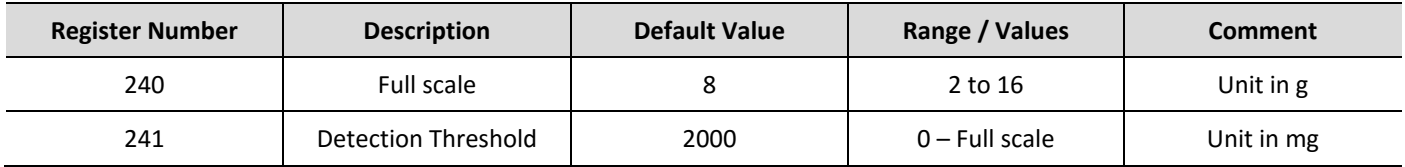

#### <span id="page-12-4"></span>**5.3.4 GPS configuration**

The demonstrator contains a GPS which can be configured through the following register:

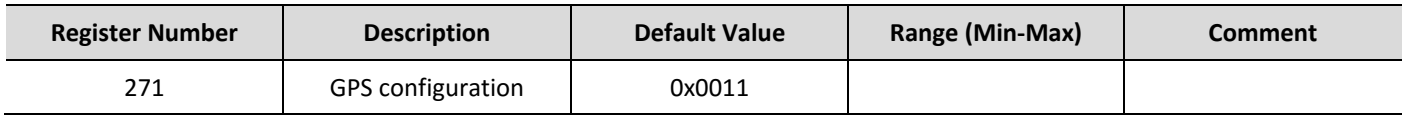

Essentially, the GPS can be:

- Activated/deactivated
- Cold start at startup / Not Cold start at startup
- Configured in permanent ON (car mode) or pulsed mode.

This register contains 2 bytes separated in groups of 4 bits and **the total value must be written in hexadecimal format**:

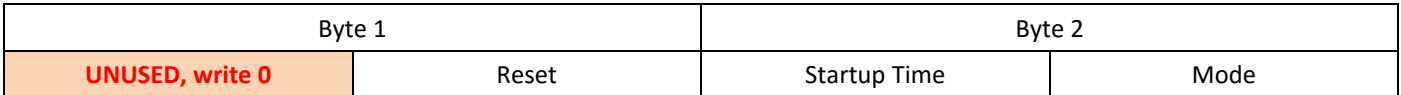

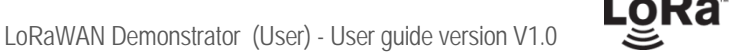

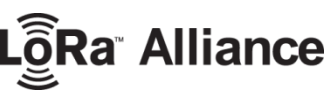

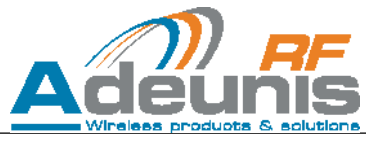

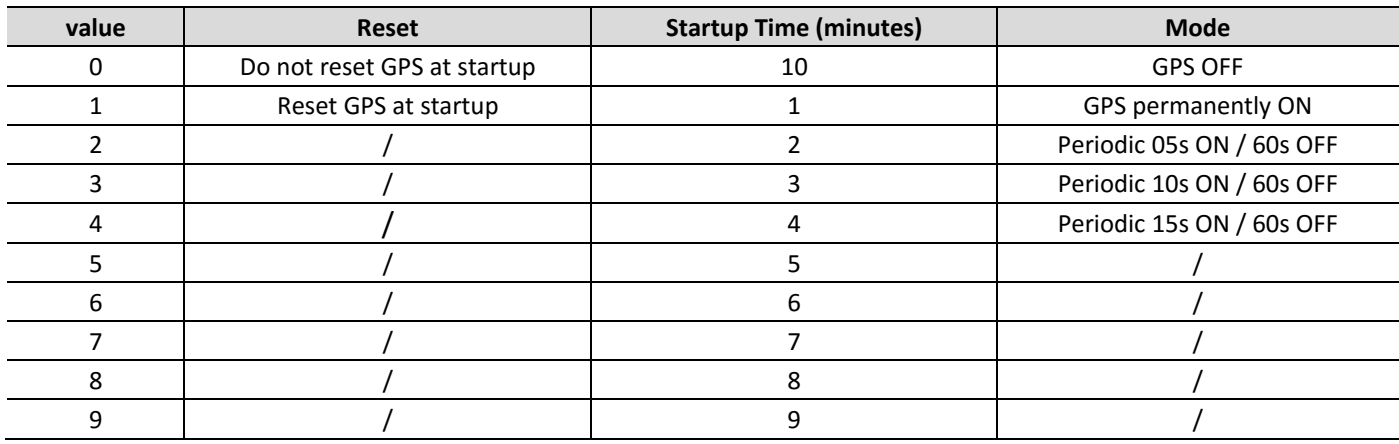

For example, to set the GPS permanent ON with no reset, the user should send (startup time is irrelevant in permanent ON, so in this example we choose 1min):

0000 0000 0001 0001 = 0011<sub>hexa</sub> so ATS271=0011<CR>

To set the GPS periodic 10s/60s with no reset and 5min startup time, the user should send:

0000 0000 0005 0003 =  $0.053_{hexa}$  so ATS271=0053<CR>

#### **GPS operation**

If activated, the GPS is completely autonomous and independent from the main software. Essentially two modes exist: permanent and periodic mode.

1. Permanent mode

If configured in permanent mode, the GPS is always on and at full power, like the GPS used in cars. This is the performance mode and we highly recommend to use it if the device is moving fast (e.g. If placed in a car), or if satellite visibility is bad.

2. Periodic mode

In periodic mode, the GPS will start with a full on power phase ranging from 1 to 10 minutes (Startup Time), then will enter its periodic mode. During periodic mode, the GPS will wake up for 5 to 15s (depending on the chosen mode) every 60s. The rest of the time it is placed in stand-by mode, which allows for low consumption. This mode should be used in rather static conditions (stationary or walking pace), with good satellite visibility.

**Note 1.** As periodic mode is less powerful, we highly recommend a startup time  $>5$ min so that the GPS can synchronize and acquire the ephemeris and other information it needs for proper navigation. Indeed, until the GPS has acquired this information, its sensitivity is reduced by 15dB and it can prove to be very difficult for the GPS to acquire the information while in periodic mode.

Note 2. The GPS embeds intelligent functionalities that will constantly reassess the quality of the signal. If the GPS deems that the signal/information it possesses is not reliable enough it will wake up randomly and force acquisition for a variable time until it gets back to a comfortable state of operation. Thus the GPS could wake up more frequently that 5-15s every 60s.

The user can also choose to reset the GPS at startup. This reset operation clears the memory of the GPS and deletes all the information it had previously acquired. This can prove to be useful if the GPS cannot seem to be able to synchronize during the Startup Time. Indeed the GPS will try to use its internal information to predict its position and find satellites, but when the GPS hasn't been used for a long time (days) or it has been moved over a great distance while being off (for example travelling by plane to another country/city) this information is consequently outdated and it is best to discard it.

If GPS coordinates are available at the time of transmission of a LoRa frame, these coordinates will be included in the payload. Otherwise the corresponding payload bytes (bytes 3-10) are deleted, the frame is shortened.

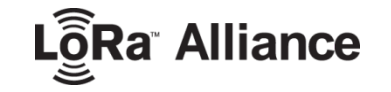

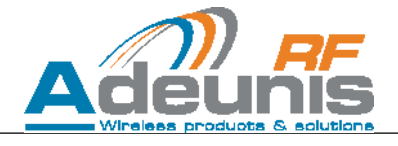

# <span id="page-14-0"></span>**6 Payload description**

The applicative payload of LoRa frames is built as follows:

#### **Note: Bit 7 is the MSB and Bit 0 is the LSB.**

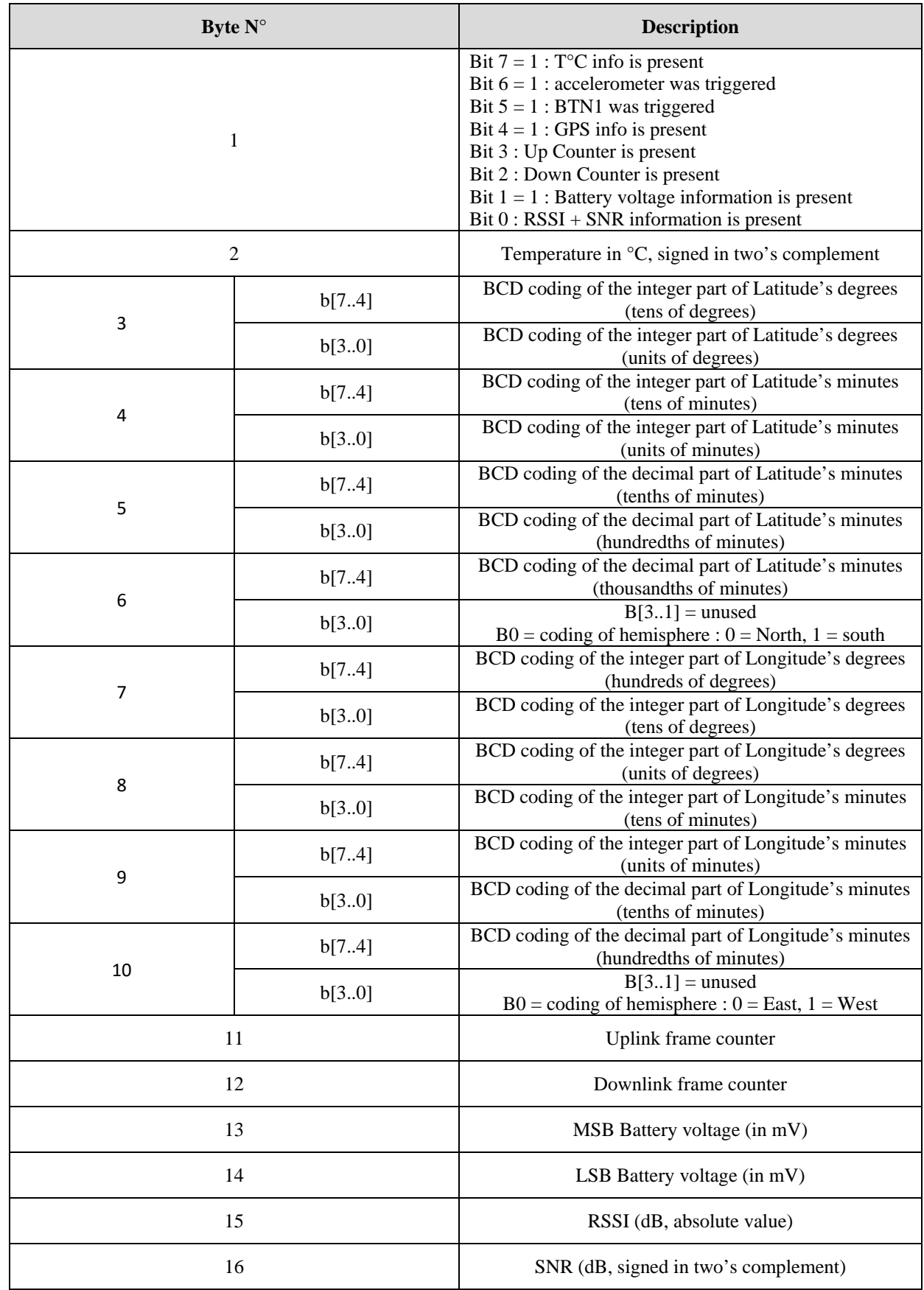

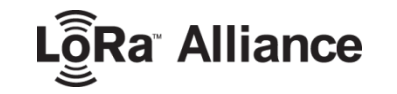

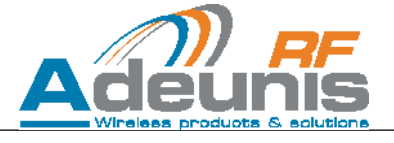

# <span id="page-15-0"></span>**ANNEX 1: RSSI and SNR**

The uplink frame contains information about the RSSI and the SNR.

- The RSSI value is the actual absolute value. It is in fact a negative number, as the RSSI will saturate above -20dBm. For example: if the value is 100, this means that the RSSI is -100 dBm
- The SNR value is a signed value, in two's complement. For example: if the value is